# **TellStick ZNet Documentation**

*Release v1.0.11*

**Telldus Technologies**

**Apr 28, 2017**

## **Contents**

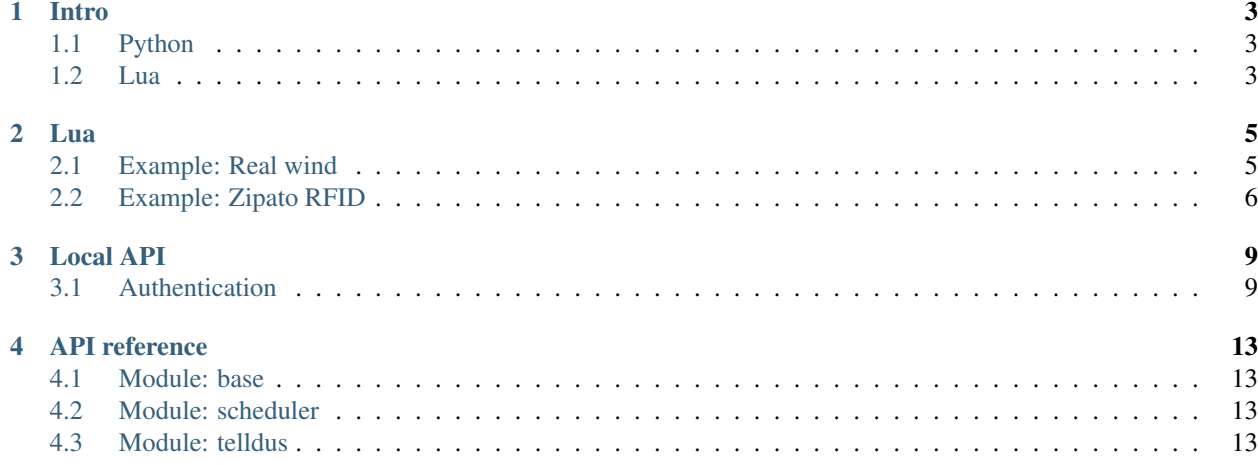

TellStick ZNet allows developers to build own plugins and scripts run the device to extend the functionality with features not yet supported by Telldus.

It is also possible to alter the behaviour on how TellStick ZNet should interpret signals and messages from devices.

Intro

<span id="page-6-0"></span>TellStick ZNet offers two ways of integrating custom scripts. They can be written in either Python or Lua. The difference is outlined below.

## <span id="page-6-1"></span>**Python**

Python plugins are only available for TellStick ZNet Pro. Python plugins cannot be run on TellStick ZNet Lite. Python plugins offers the most flexible solution since full access to the service is exposed. This also makes it fragile since Python plugins can affect the service negative.

### <span id="page-6-2"></span>**Lua**

Lua code is available on both TellStick ZNet Pro and TellStick ZNet Lite. Lua code runs in a sandbox and has only limited access to the system.

To create a Lua script you need to access the local web server in TellStick ZNet. Browse to: [http://{\[}ipaddress{\]}/lua](http://{[}ipaddress{]}/lua) to access the editor.

Globally accessible objects: deviceManager

Lua codes works by signals from the server triggers the execution.

#### Lua

### <span id="page-8-1"></span><span id="page-8-0"></span>**Example: Real wind**

A thermometer measures the actual temperature but it is not the same as the perceived temperature. To get perceived temperature you must also take the wind into account. If TellStick ZNet has an anemometer this can be used to calculate the perceived temperature.

The script below calculates this and gives the anemometer a thermometer value.

Source of the algorithm: <http://www.smhi.se/kunskapsbanken/meteorologi/vindens-kyleffekt-1.259>

```
-- EDIT THESE
local windSensor = 287
local tempSensor = 297
-- DO NOT EDIT BELOW THIS LINE
local tempValue = deviceManager: device(tempSensor).sensorValue(1, 0)
local windValue = deviceManager:device(windSensor).sensorValue(64, 0)
function calculate()
 if tempValue == nil or windValue == nil then
   return
 end
 local w = math.pow(windValue, 0.16)
 local v = 13.12 + 0.6215*tempValue - 13.956*w + 0.48669*tempValue*w
 v = math.float(v * 10 + 0.5) / 10local windDevice = deviceManager:device(windSensor)
 windDevice:setSensorValue(1, v, 0)
end
function onSensorValueUpdated(device, valueType, value, scale)
 if device: id() == windGenerator and valueType == 64 and scale == 0 thenwindValue = value
```

```
calculate()
 elseif device:id() == tempSensor and valueType == 1 and scale == 0 then
   tempValue = value
   calculate()
 end
end
```
## <span id="page-9-0"></span>**Example: Zipato RFID**

Telldus does not support the RFID reader from Zipato.

[http://www.zipato.com/default.aspx?id=24&pid=88&page=1&grupe=0,2\\_15,3\\_37,0](http://www.zipato.com/default.aspx?id=24&pid=88&page=1&grupe=0,2_15,3_37,0)

It can be used any way with some Lua code.

```
-- Change these
local zipatoNodeId = 892
local tags = \{\}-- Add tags below
-- Example code from a tag
-- tags[1] = {device=881, code={143, 188, 119, 84, 42, 0, 1, 4, 0, 0}};
-- Code for entering 1-2-3-4 on the keyboard
-- tags[2] = {device=813, code={49, 50, 51, 52, 0, 0, 0, 0, 0, 0}};
-- Do not change below
COMMAND_CLASS_USER_CODE = 0x63
USER_CODE_SET = 0x01
USER_CODE_REPORT = 0x03
COMMAND_CLASS_ALARM = 0x71
ALARM_REPORT = 0x05
local zipatoNode = deviceManager:device(zipatoNodeId):zwaveNode()
function compareTags(tag1, tag2)
      for index, item in python.enumerate(tag2) do
              if item ~= tag1[index+1] then
                      return false
              end
      end
      return true
end
function configureTag(index)
      local data = list.new(index, 1)
      for key,code in pairs(tags[index]['code']) do
              data.append(code)
      end
      zipatoNode:sendMsg(COMMAND_CLASS_USER_CODE, USER_CODE_SET, data)
      print("A new tag was configured in the Zipato.")
      print("This will be sent the next time the reader is awake")
end
```
function checkNewTag(code)

```
-- New tag received. Check if it should be configured?
      for key,tag in pairs(tags) do
              if compareTags(tag['code'], code) then
                      configureTag(key)
                      return
              end
      end
      -- Not yet configured. Must be configured first.
      print("New unknown tag received. Add this to the codes if this should be
˓→recognized")
      print("Tag data is %s", code)
end
function handleAlarm(data)
      if list.len(data) < 8 then
              return
      end
      local event = data[5]local tag = data[7]local device = deviceManager:device(tags[tag]['device'])
      if device == nil then
              print("Device not found")
      end
      if event == 5 then
              print("Away, tag %s", tag)
              zipatoNode:sendMsg(0x20, 0x01, list.new(0xFF))
              device:command("turnoff", nil, "RFID")
      elseif event == 6 then
              print("Home, tag %s", tag)
              device:command("turnon", nil, "RFID")
      end
end
function onZwaveMessageReceived(device, flags, cmdClass, cmd, data)
      if device: id() \sim = zipat oNodeId then
              return
      end
      if cmdClass == COMMAND_CLASS_ALARM and cmd == ALARM_REPORT then
              handleAlarm(data)
              return
      end
      if cmdClass ~= COMMAND_CLASS_USER_CODE or cmd ~= USER_CODE_REPORT then
             return
      end
      local identifier = data[0]
      local status = data[1]if identifier == 0 and status == 0 then
              checkNewTag(list.slice(data,2))
              return
      end
end
-- This command clears all configured codes in the reader
-- zipatoNode:sendMsg(COMMAND_CLASS_USER_CODE, USER_CODE_SET, list.new(0, 0))
```
Local API

<span id="page-12-0"></span>TellStick ZNet has a local REST interface to integrate into third party applications not running on the TellStick ZNet itself

A list of all available functions can be browsed on the device itself. Browse to: [http://{\[}ipaddress{\]}/api](http://{[}ipaddress{]}/api) to list the functions.

### <span id="page-12-1"></span>**Authentication**

Before making any REST calls to TellStick ZNet the application must request a token that the user has authenticated.

#### **Step 1 - Request a request token**

Request a request token by performing a PUT call to the endpoint /api/token. You need to supply the application name as a parameter "app"

```
$ curl -i -d app="Example app" -X PUT http://0.0.0.0/api/token
HTTP/1.1 200 OK
Date: Fri, 15 Jan 2016 13:33:54 GMT
Content-Length: 148
Content-Type: text/html;charset=utf-8
Server: CherryPy/3.8.0
{
  "authUrl": "http://0.0.0.0/api/authorize?token=0996b21ee3f74d2b99568d8207a8add9",
  "token": "0996b21ee3f74d2b99568d8207a8add9"
}
```
#### **Step 2 - Authenticate the app**

Redirect the user to the url returned in step 1 to let him/her authenticate the app.

#### **Step 3 - Exchange the request token for an access token**

When the user has authenticated the request token in step 2 the application needs to exchange this for an access token. The access token can be used in the API requests. To exchange the request token for an access token perform a GET call to the same endpoint in step 1. Supply the request token as the parameter "token".

```
$ curl -i -X GET http://0.0.0.0/api/token?token=0996b21ee3f74d2b99568d8207a8add9
HTTP/1.1 200 OK
Date: Fri, 15 Jan 2016 13:39:22 GMT
Content-Length: 230
Content-Type: text/html;charset=utf-8
Server: CherryPy/3.8.0
{
  "allowRenew": true,
  "expires": 1452951562,
  "token":
˓→"eyJhbGciOiJIUzI1NiIsInR5cCI6IkpXVCIsImF1ZCI6IkV4YW1wbGUgYXBwIiwiZXhwIjoxNDUyOTUxNTYyfQ.
˓→eyJyZW5ldyI6dHJ1ZSwidHRsIjo4NjQwMH0.HeqoFM6-K5IuQa08Zr9HM9V2TKGRI9VxXlgdsutP7sg"
}
```
If the returned data contains allowRenew=true then the token was authorized to renew its expiration itself without letting the user authorize the app again. The application must renew the token before it expires or else the application must start the autorization again from step 1.

If allowRenew is not set to true it is not possible for the app to renew the token and it will always expire after the time set in the parameter "expires".

#### **Step 4 - Making a request**

To make a requst to a TellStick ZNet API endpoint the token in step 3 must be supplied as a bearer token in the header. This is an example requesting a list of devices:

```
$ curl -i -X GET http://0.0.0.0/api/devices/list?supportedMethods=3 -H
→"Authorization: Bearer
˓→eyJhbGciOiJIUzI1NiIsInR5cCI6IkpXVCIsImF1ZCI6IkV4YW1wbGUgYXBwIiwiZXhwIjoxNDUyOTUxNTYyfQ.
˓→eyJyZW5ldyI6dHJ1ZSwidHRsIjo4NjQwMH0.HeqoFM6-K5IuQa08Zr9HM9V2TKGRI9VxXlgdsutP7sg"
HTTP/1.1 200 OK
Date: Tue, 19 Jan 2016 10:21:29 GMT
Content-Type: Content-Type: application/json; charset=utf-8
Server: CherryPy/3.7.0
{
  "device": [
    {
      "id": 1,
      "methods": 3,
      "name": "Example device",
      "state": 2,
      "statevalue": "",
      "type": "device"
    }
  ]
}
```
#### **Refreshing a token**

If the user allowed the application to renew the token in steg 2 it can be renewed by the calling application. The token must be refreshed before it expires. If the token has expired the authentication must be restarted from step 1 again.

```
$ curl -i -X GET http://0.0.0.0/api/refreshToken -H "Authorization: Bearer
˓→eyJhbGciOiJIUzI1NiIsInR5cCI6IkpXVCIsImF1ZCI6IkV4YW1wbGUgYXBwIiwiZXhwIjoxNDUyOTUxNTYyfQ.
˓→eyJyZW5ldyI6dHJ1ZSwidHRsIjo4NjQwMH0.HeqoFM6-K5IuQa08Zr9HM9V2TKGRI9VxXlgdsutP7sg"
HTTP/1.1 200 OK
Date: Tue, 19 Jan 2016 10:21:29 GMT
Content-Type: Content-Type: application/json; charset=utf-8
Server: CherryPy/3.7.0
{
  "expires": 1455295348,
  "token":
˓→"eyJhbGciOiJIUzI1NiIsInR5cCI6IkpXVCIsImF1ZCI6IkV4YW1wbGUgYXBwIiwiZXhwIjoxNDU1Mjk1MzQ4fQ.
˓→eyJyZW5ldyI6dHJ1ZSwidHRsIjo4NjQwMH0.M4il4_2SqJwlCjmuXlU5DS6h-gX7493Tnk9oBJXbgPw"
}
```
The new token returned must be used from now on and the old be discarded.

## API reference

### <span id="page-16-1"></span><span id="page-16-0"></span>**Module: base**

Classes in the base module are only accessible from Python applications.

<span id="page-16-2"></span>**Module: scheduler**

<span id="page-16-3"></span>**Module: telldus**